# **Sun Java SystemWeb Server 6.1 SP9 Programmer's Guide**

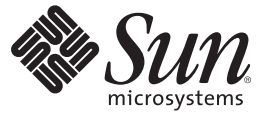

Sun Microsystems, Inc. 4150 Network Circle Santa Clara, CA 95054 U.S.A.

Part No: 820–5710 February 2008

Copyright 2008 Sun Microsystems, Inc. 4150 Network Circle, Santa Clara, CA 95054 U.S.A. All rights reserved.

Sun Microsystems, Inc. has intellectual property rights relating to technology embodied in the product that is described in this document. In particular, and without limitation, these intellectual property rights may include one or more U.S. patents or pending patent applications in the U.S. and in other countries.

U.S. Government Rights – Commercial software. Government users are subject to the Sun Microsystems, Inc. standard license agreement and applicable provisions of the FAR and its supplements.

This distribution may include materials developed by third parties.

Parts of the product may be derived from Berkeley BSD systems, licensed from the University of California. UNIX is a registered trademark in the U.S. and other countries, exclusively licensed through X/Open Company, Ltd.

Sun, Sun Microsystems, the Sun logo, the Solaris logo, the Java Coffee Cup logo, docs.sun.com, Java, and Solaris are trademarks or registered trademarks of Sun Microsystems, Inc. or its subsidiaries in the U.S. and other countries. All SPARC trademarks are used under license and are trademarks or registered trademarks of SPARC International, Inc. in the U.S. and other countries. Products bearing SPARC trademarks are based upon an architecture developed by Sun Microsystems, Inc.

The OPEN LOOK and SunTM Graphical User Interface was developed by Sun Microsystems, Inc. for its users and licensees. Sun acknowledges the pioneering efforts of Xerox in researching and developing the concept of visual or graphical user interfaces for the computer industry. Sun holds a non-exclusive license from Xerox to the Xerox Graphical User Interface, which license also covers Sun's licensees who implement OPEN LOOK GUIs and otherwise comply with Sun's written license agreements.

Products covered by and information contained in this publication are controlled by U.S. Export Control laws and may be subject to the export or import laws in other countries. Nuclear, missile, chemical or biological weapons or nuclear maritime end uses or end users, whether direct or indirect, are strictly prohibited. Export or reexport to countries subject to U.S. embargo or to entities identified on U.S. export exclusion lists, including, but not limited to, the denied persons and specially designated nationals lists is strictly prohibited.

DOCUMENTATION IS PROVIDED "AS IS" AND ALL EXPRESS OR IMPLIED CONDITIONS, REPRESENTATIONS AND WARRANTIES, INCLUDING ANY IMPLIED WARRANTY OF MERCHANTABILITY, FITNESS FOR A PARTICULAR PURPOSE OR NON-INFRINGEMENT, ARE DISCLAIMED, EXCEPT TO THE EXTENT THAT SUCH DISCLAIMERS ARE HELD TO BE LEGALLY INVALID.

Copyright 2008 Sun Microsystems, Inc. 4150 Network Circle, Santa Clara, CA 95054 U.S.A. Tous droits réservés.

Sun Microsystems, Inc. détient les droits de propriété intellectuelle relatifs à la technologie incorporée dans le produit qui est décrit dans ce document. En particulier, et ce sans limitation, ces droits de propriété intellectuelle peuvent inclure un ou plusieurs brevets américains ou des applications de brevet en attente aux Etats-Unis et dans d'autres pays.

Cette distribution peut comprendre des composants développés par des tierces personnes.

Certaines composants de ce produit peuvent être dérivées du logiciel Berkeley BSD, licenciés par l'Université de Californie. UNIX est une marque déposée aux Etats-Unis et dans d'autres pays; elle est licenciée exclusivement par X/Open Company, Ltd.

Sun, Sun Microsystems, le logo Sun, le logo Solaris, le logo Java Coffee Cup, docs.sun.com, Java et Solaris sont des marques de fabrique ou des marques déposées de Sun Microsystems, Inc., ou ses filiales, aux Etats-Unis et dans d'autres pays. Toutes les marques SPARC sont utilisées sous licence et sont des marques de fabrique ou des marques déposées de SPARC International, Inc. aux Etats-Unis et dans d'autres pays. Les produits portant les marques SPARC sont basés sur une architecture développée par Sun Microsystems, Inc.

L'interface d'utilisation graphique OPEN LOOK et Sun a été développée par Sun Microsystems, Inc. pour ses utilisateurs et licenciés. Sun reconnaît les efforts de pionniers de Xerox pour la recherche et le développement du concept des interfaces d'utilisation visuelle ou graphique pour l'industrie de l'informatique. Sun détient<br>une licence non exclusive de Xerox sur l'interface d'ut d'utilisation graphique OPEN LOOK et qui, en outre, se conforment aux licences écrites de Sun.

Les produits qui font l'objet de cette publication et les informations qu'il contient sont régis par la legislation américaine en matière de contrôle des exportations et peuvent être soumis au droit d'autres pays dans le domaine des exportations et importations. Les utilisations finales, ou utilisateurs finaux, pour des armes nucléaires, des missiles, des armes chimiques ou biologiques ou pour le nucléaire maritime, directement ou indirectement, sont strictement interdites. Les exportations ou réexportations vers des pays sous embargo des Etats-Unis, ou vers des entités figurant sur les listes d'exclusion d'exportation américaines, y compris, mais de manière non exclusive, la liste de personnes qui font objet d'un ordre de ne pas participer, d'une façon directe ou indirecte, aux exportations des produits ou des services qui sont régis par la legislation américaine en matière de contrôle des exportations et la liste de ressortissants spécifiquement designés, sont rigoureusement interdites.

LA DOCUMENTATION EST FOURNIE "EN L'ETAT" ET TOUTES AUTRES CONDITIONS, DECLARATIONS ET GARANTIES EXPRESSES OU TACITES SONT FORMELLEMENT EXCLUES, DANS LA MESURE AUTORISEE PAR LA LOI APPLICABLE, Y COMPRIS NOTAMMENT TOUTE GARANTIE IMPLICITE RELATIVE A LA QUALITE MARCHANDE, A L'APTITUDE A UNE UTILISATION PARTICULIERE OU A L'ABSENCE DE CONTREFACON.

# Contents

 $\overline{a}$ 

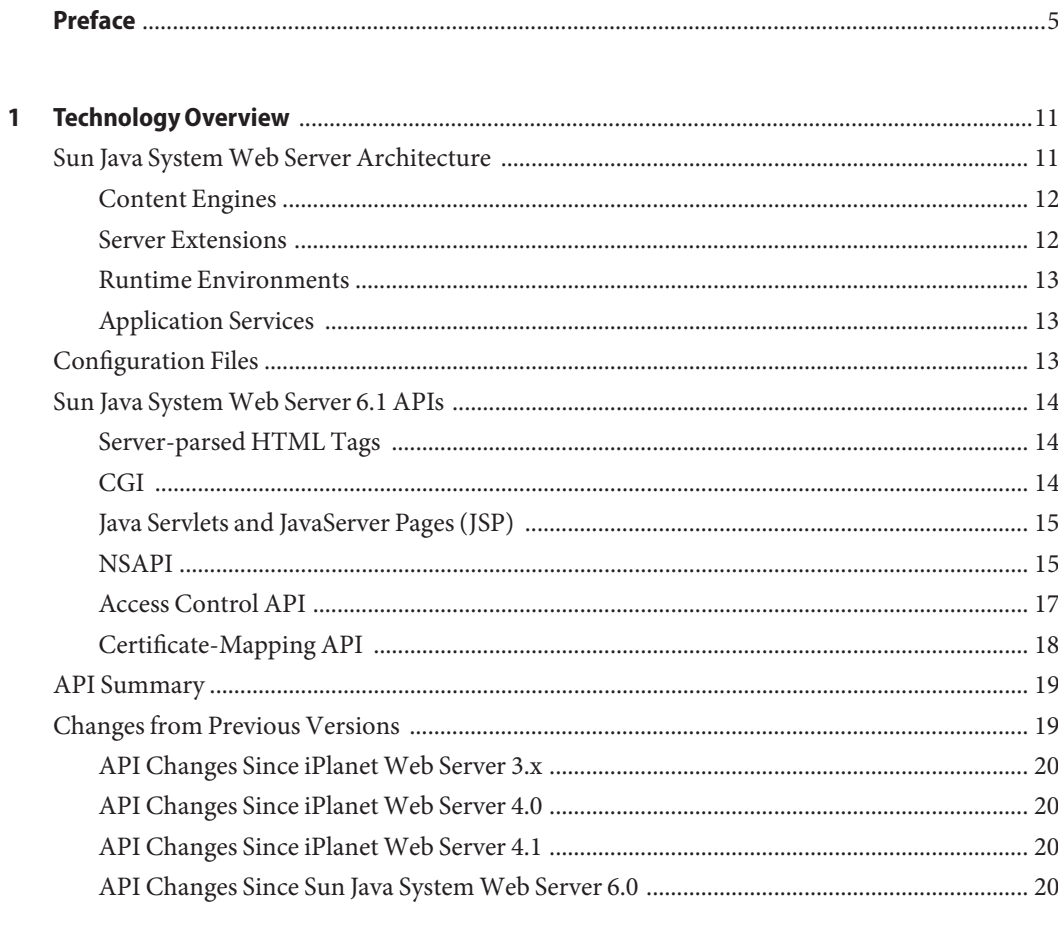

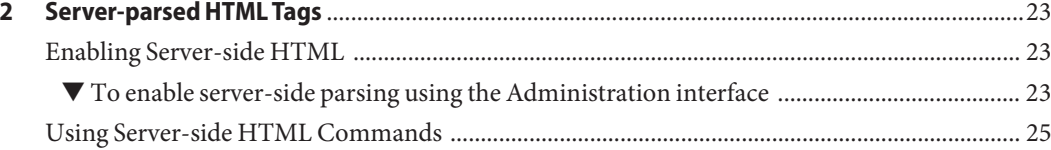

 $\overline{\mathbf{3}}$ 

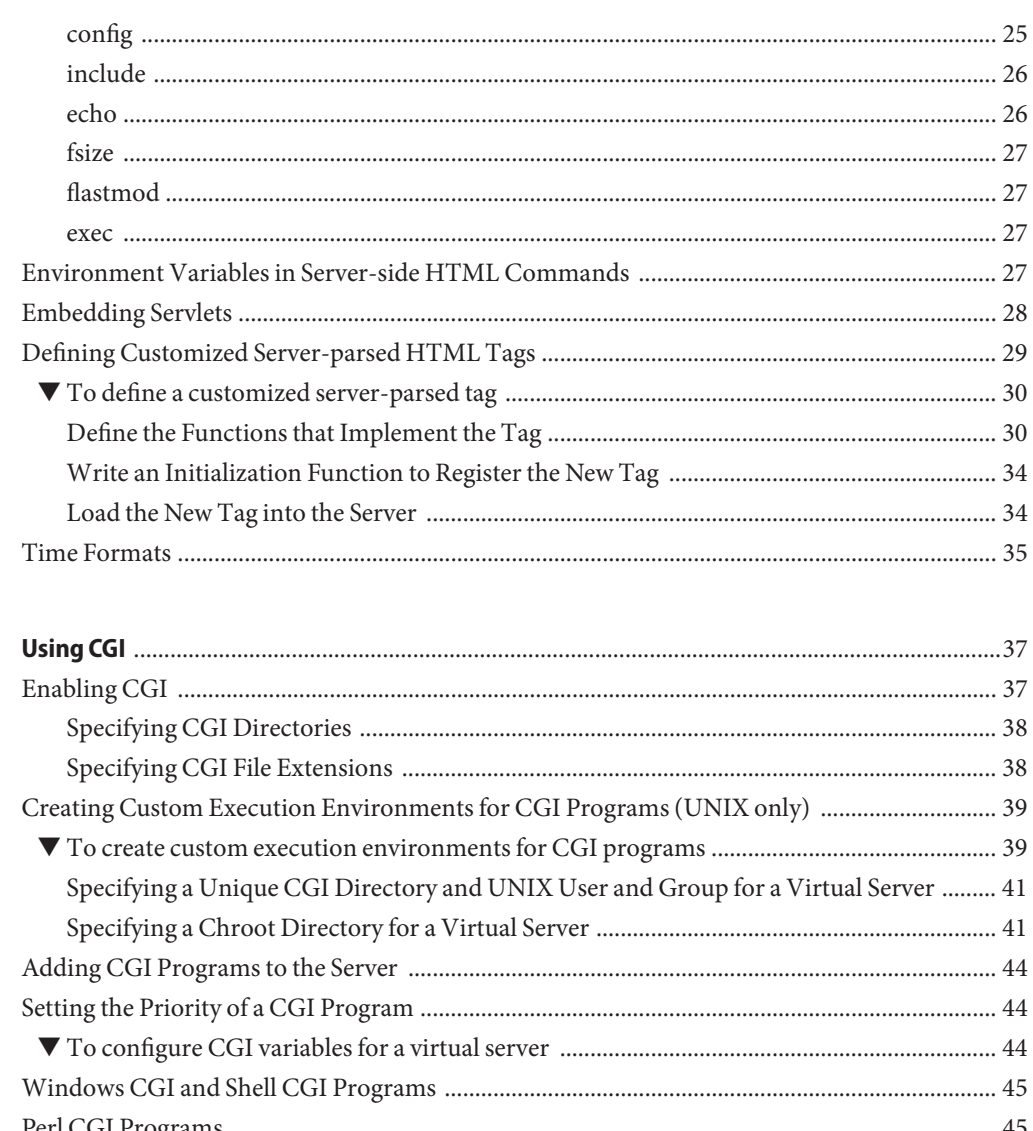

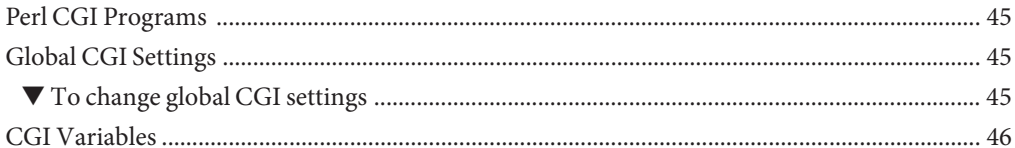

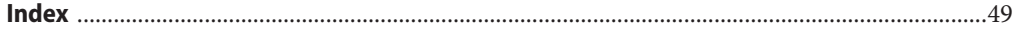

# <span id="page-4-0"></span>Preface

This guide is a starting point for developers who need information about using the various APIs and programming technologies that are supported in Sun Java™ System Web Server 6.1. The guide summarizes the APIs, and provides information about configuring your server to work with server-side HTML tags and CGI programs.

This preface contains information about the following topics:

- "Who Should Use This Guide" on page 5
- ["Using the Documentation" on page 6](#page-5-0)
- ["How This Guide Is Organized" on page 8](#page-7-0)
- ["Documentation Conventions" on page 8](#page-7-0)
- ["Product Support" on page 9](#page-8-0)

## **Who Should Use This Guide**

The intended audience for this guide is the person who develops, assembles, and deploys Java<sup>TM</sup> 2 Platform, Standard Edition (J2SE)-supported web applications in a corporate enterprise.

This guide assumes you are familiar with the following topics:

- The J2EE specification
- HTML
- $\blacksquare$  The Java<sup>TM</sup> programming language
- Java APIs as defined in the Java<sup>™</sup> Servlet, JavaServer Pages<sup>™</sup> (JSP™), and Java<sup>™</sup> DataBase Connectivity (JDBC<sup>TM</sup>) specifications
- Structured database query languages such as SQL
- Relational database concepts
- Software development processes

# <span id="page-5-0"></span>**Using the Documentation**

The Sun Java System Web Server manuals are available as online files in PDF and HTML formats from <http://docs.sun.com/app/docs/coll/1308.5>.

The following table lists the tasks and concepts described in the Sun Java System Web Server manuals.

| <b>For Information About</b>                                                                                                    | See the Following                |
|----------------------------------------------------------------------------------------------------|----------------------------------|
| Late-breaking information about the software and<br>documentation                                                                                                   | Release Notes                    |
| Getting started with Sun Java System Web Server,<br>including hands-on exercises that introduce server<br>basics and features (recommended for first-time<br>users) | <b>Getting Started Guide</b>     |
| Performing installation and migration tasks:<br>Installing Sun Java System Web Server and its<br>various components, supported platforms, and<br>environments       | Installation and Migration Guide |
| Migrating from Sun Java System Web Server 4.1<br>ш<br>or 6.0 to Sun Java System Web Server 6.1                                                                      |                                  |

**TABLE P–1 Sun Java SystemWeb Server Documentation Roadmap**

| <b>For Information About</b>                                                                                                    | $1 -$<br>See the Following                    |
|----------------------------------------------------------------------------------------------------|-----------------------------------------------|
| Performing the following administration tasks:<br>Using the Administration and command-line<br>interfaces                                                                                                    | Administrator's Guide                         |
| Configuring server preferences<br>п                                                                                                    |                                               |
| Using server instances<br>■                                                                                                    |                                               |
| Monitoring and logging server activity<br>ш                                                                                                    |                                               |
| Using certificates and public key cryptography to<br>secure the server                                                                                                    |                                               |
| Configuring access control to secure the server                                                                                                    |                                               |
| Using Java <sup>™</sup> 2 Platform, Standard Edition (J2SE)<br>security features                                                                                                    |                                               |
| Deploying applications<br>п                                                                                                    |                                               |
| Managing virtual servers                                                                                                    |                                               |
| Defining server workload and sizing the system to<br>meet performance needs                                                                                                    |                                               |
| Searching the contents and attributes of server<br>documents, and creating a text search interface                                                                                                    |                                               |
| Configuring the server for content compression                                                                                                    |                                               |
| Configuring the server for web publishing and<br>content authoring using WebDAV                                                                                                    |                                               |
| Using programming technologies and APIs to do the<br>following:<br>Extend and modify Sun Java System Web Server<br>Dynamically generate content in response to<br>client requests<br>Modify the content of the server | Programmer's Guide                            |
| Creating custom Netscape Server Application<br>Programmer's Interface (NSAPI) plugins                                                                                                    | NSAPI Programmer's Guide                      |
| Implementing servlets and JavaServer Pages $^{\text{\tiny{\text{TM}}}}$ (JSP $^{\text{\tiny{\text{TM}}}}$<br>technology in Sun Java System Web Server                                                                 | Programmer's Guide to Web Applications        |
| Editing configuration files                                                                                                    | Administrator's Configuration File Reference  |
| Tuning Sun Java System Web Server to optimize<br>performance                                                                                                    | Performance Tuning, Sizing, and Scaling Guide |

<span id="page-6-0"></span>**TABLE P–1 Sun Java SystemWeb Server Documentation Roadmap** *(Continued)*

## <span id="page-7-0"></span>**How This Guide Is Organized**

This guide provides a basic Sun Java System Web Server environment overview for designing programs.

The guide has the following chapters:

■ [Chapter 1, Technology Overview](#page-10-0)

This chapter summarizes the various APIs and programming technologies supported by Sun Java System Web Server 6.1.

■ [Chapter 2, Server-parsed HTML Tags](#page-22-0)

This chapter describes how to configure your server to work with server-side HTML tags.

■ [Chapter 3, Using CGI](#page-36-0)

This chapter describes how to configure your server to work with Common Gateway Interface (CGI) programs.

## **Documentation Conventions**

This section describes the conventions used throughout this guide.

■ **File and directory paths**

These are given in UNIX® format (with forward slashes separating directory names). For Windows versions, the directory paths are the same, except that backslashes are used to separate directories.

■ **URLs** are given in the format:

http://**server.domain**/**path**/**file**.html

In these URLs, *server*is the server name where applications are run; *domain* is your Internet domain name; *path* is the directory structure of the server; and *file* is an individual file name. Italic items in URLs are placeholders.

- **Font conventions** include:
	- The monospace font is used for sample code and code listings, API and language elements (such as function names and class names), file names, path names, directory names, and HTML tags.
	- Italic monospace type is used for code variables.
	- *Italic* type is also used for book titles, emphasis, variables and placeholders, and words used in the literal sense.
	- Bold type is used as either a paragraph lead-in or to indicate words used in the literal sense.

**Installation root directories** are indicated by *install\_dir*in this guide.

By default, the location of *install\_dir*is as follows:

- On UNIX-based platforms: /opt/SUNWwbsvr/
- On Windows: C:\Sun\WebServer6.1

### <span id="page-8-0"></span>**Product Support**

If you have problems with your system, contact customer support using one of the following mechanisms:

■ The online support web site at:

<http://www.sun.com/training/>

■ The telephone dispatch number associated with your maintenance contract

Please have the following information available prior to contacting support. This helps to ensure that our support staff can best assist you in resolving problems.

- Description of the problem, including the situation where the problem occurs and its impact on your operation.
- Machine type, operating system version, and product version, including any patches and other software that might be affecting the problem.
- Detailed steps on the methods you have used to reproduce the problem.
- Any error logs or core dumps.

<span id="page-10-0"></span>CHAP **CHAPTER 1**

# Technology Overview

This chapter summarizes the various APIs and programming technologies supported by Sun Java System Web Server 6.1. More information about each API or programming technology is provided either in a chapter in this guide, or in a separate guide (reference information is provided).

This chapter has the following sections:

- "Sun Java System Web Server Architecture" on page 11
- ["Configuration Files" on page 13](#page-12-0)
- ["Sun Java System Web Server 6.1 APIs" on page 14](#page-13-0)
- ["API Summary" on page 19](#page-18-0)
- ["Changes from Previous Versions" on page 19](#page-18-0)

## **Sun Java SystemWeb Server Architecture**

Sun Java System Web Server incorporates a modular architecture that integrates seamlessly with all products in the Sun Java System family of servers. In addition, Sun Java System Web Server 6.1 supports a variety of APIs and programming technologies that enable you to do the following:

- Generate dynamic content in response to client requests
- Modify and extend the behavior of the server
- Modify the content stored in the server

Sun Java System Web Server includes a number of software modules. These are discussed in the following topics:

- ["Content Engines" on page 12](#page-11-0)
- ["Server Extensions" on page 12](#page-11-0)
- ["Runtime Environments" on page 13](#page-12-0)
- ["Application Services" on page 13](#page-12-0)

## <span id="page-11-0"></span>**Content Engines**

Sun Java System Web Server content engines are designed for manipulating customer data. The following three content engines make up the web publishing layer of the Sun Java System Web Server architecture:

- HTTP (Web Server)
- Content Management
- Search

The HTTP engine represents the core of Sun Java System Web Server. From a functional perspective, the rest of the Sun Java System Web Server architecture resides on top of this engine for performance and integration functionality.

The Content Management engine enables you to manage the your content of the server. You create and store HTML pages, JavaServer Pages<sup>TM</sup> (JSP<sup>TM</sup>) pages, and other files such as graphics, text, sound, or video on your server. When clients connect to your server they can view your files provided they have access to them.

The Search engine enables Sun Java System Web Server users to search the contents and attributes of documents on the server. As the server administrator you can create a customized text search interface that works with various types of document formats. Sun Java System Web Server converts many types of non-HTML documents into HTML as it indexes them, so users can use a web browser to view the documents that are found for their search.

## **Server Extensions**

Sun Java System Web Server extensions enable you to extend or replace the function of the server. The following server extensions are part of the core Sun Java System Web Server architecture:

- Common Gateway Interface (CGI)
- Netscape Server Application Programming Interface (NSAPI)
- Java<sup>™</sup> Servlets and JavaServer Pages (JSP)

Common Gateway Interface (CGI) is a stand-alone application development interface that enables you to create programs that process your client requests dynamically.

Netscape Server Application Programming Interface (NSAPI) is used to implement the functions the server calls when processing a request (Server Application Functions or SAFs), which provide the core and extended functionality of Sun Java System Web Server. It allows the server's processing of requests to be divided into small steps that may be arranged in a variety of ways for speed and flexible configuration.

<span id="page-12-0"></span>Java Servlets and Java Server Pages extensions enable all servlet and JSP metafunctions, including instantiation, initialization, destruction, access from other components, and configuration management. Servlets and JSPs are reusable Java applications that run on a web server rather than in a web browser.

### **Runtime Environments**

In addition to the various server extensions, Sun Java System Web Server includes a set of runtime environments that support the server extensions. These runtime environments include the following:

- CGI Processor
- NSAPI Engine
- Java Virtual Machine (JVM)

## **Application Services**

Finally, the Sun Java System Web Server architecture includes a set of application services for various application-specific functions. These application services include the following:

- Security and Access Control
- Session Management Service
- File System Service
- Mail Service

## **Configuration Files**

You can configure Sun Java System Web Server using the Administration user interfaces (UI), or by editing configuration files. Most of the configuration files are in the directory in the *server\_root*/https-*server\_id*/config directory. For example, if Sun Java System Web Server is installed on a Windows machine in C:\SunONE\Servers\, the configuration files for the server myserver.com are in:

C:\SunONE\Servers\https-*myserver*.com\config

The main configuration files are magnus.conf, server.xml, obj.conf, and mime.types. For more information about configuration files, see the *Sun Java System Web Server 6.1 SP9 Administrator's Configuration File Reference*.

## <span id="page-13-0"></span>**Sun Java SystemWeb Server 6.1 APIs**

This section summarizes the various APIs and programming technologies supported by Sun Java System Web Server 6.1, and describes how to get more information about them.

The main categories of extensions and modifications you can make to Sun Java System Web Server are listed below, and are used to do the following:

- Dynamically generate responses (or parts of responses) to requests. The APIs and programming approaches that fall into this category are:
	- "Server-parsed HTML Tags" on page 14
	- "CGI" on page 14
	- ["Java Servlets and JavaServer Pages \(JSP\)" on page 15](#page-14-0)

Modify the behavior of the server itself by implementing server plugins. Most server plugins are written using Netscape Server Application Programming Interface (NSAPI). Specialized APIs also exist for writing server plugins, such as the Access Control List API (ACLAPI), which is used to control access to server resources. The APIs for modifying server behavior are:

- ["NSAPI" on page 15](#page-14-0)
- ["Access Control API" on page 17](#page-16-0)
- ["Certificate-Mapping API" on page 18](#page-17-0)

Modify the content of the server by adding, removing, or modifying resources and directories. To do this, use remote file manipulation.

## **Server-parsed HTML Tags**

Sun Java System Web Server 6.1 provides a C API for defining your own server-side tags. These tags can be used in addition to the standard server-side tags (such as config, include, and so on) in HTML files.

See [Chapter 2, Server-parsed HTML Tags](#page-22-0) for more information about defining and using server-parsed tags.

## **CGI**

Common Gateway Interface (CGI) programs run on the server and generate a response to return to the requesting client. CGI programs can be written in various languages, including C, C++, Java, and Perl, and as shell scripts. CGI programs are invoked through URL invocation.

Sun Java System Web Server complies with CGI specification version 1.1.

<span id="page-14-0"></span>For more information about using CGI with Sun Java System Web Server 6.1, see [Chapter 2,](#page-22-0) [Server-parsed HTML Tags.](#page-22-0)

## **Java Servlets and JavaServer Pages (JSP)**

Sun Java System Web Server 6.1 supports the Java<sup>TM</sup> Servlet 2.3 specification, including web application and WAR file (Web ARchive file) support, and the JavaServer Pages<sup>TM</sup> (JSP<sup>TM</sup>) 1.2 specification.

Java servlets are server-side Java programs that can be used to generate dynamic content in response to client requests in much the same way as CGI programs. Servlets are accessed through URL invocation.

You create servlets using the Java Servlets API. Sun Java System Web Server 6.1 includes all of the files necessary for developing and running Java servlets. You can compile servlets using any Java compiler you like, as long as the webserv-ext.jar file is accessible to your Java compiler. The webserv-ext.jar file is in the server installation directory at:

/bin/https/jar

For information about using the Java Servlet API, see

<http://java.sun.com/products/servlet/index.jsp>

A JSP page is a page that can be viewed in a web browser, much like an HTML page. However, in addition to HTML tags, it can include a set of JSP tags and directives intermixed with Java code that extend the ability of the web page designer to incorporate dynamic content in a page. These additional features provide functionality such as displaying property values and using simple conditionals.

For more information about creating web applications that use servlets and JSPs on Sun Java System Web Server 6.1, see the *Sun Java System Web Server 6.1 SP9 Programmer's Guide to Web Applications*.

For more information about using JavaServer Pages, see

<http://java.sun.com/products/jsp/index.jsp>

## **NSAPI**

Netscape Server Application Programming Interface (NSAPI) is a set of C functions for implementing extensions to the server. These extensions are known as server plugins.

<span id="page-15-0"></span>Using NSAPI you can write plugins to extend the functionality of Sun Java System Web Server. An NSAPI plugin defines one or more Server Application Functions (SAFs). You can develop SAFs for implementing custom authorization, custom logging, and for other ways of modifying how Sun Java System Web Server handles requests. For more information, see the *Sun Java System Web Server 6.1 SP9 NSAPI Programmer's Guide*.

The obj.conf file contains instructions known as directives that instructs the server how to process requests received from clients. Each instruction is processed either during server initialization or during a particular stage of the request-handling process. Each instruction invokes an SAF.

For example, the following instruction is invoked when the request method is GET and the requested resource is of type text/html. This instruction calls the append-trailer function with a trailer argument of <H4><font color=green>Served by 6.1</font></H4>. The append-trailer function simply returns the requested resource to the client and appends the given trailer to it.

```
Service method=GET type="text/html"
fn=append-trailer trailer="<H4>
<font color=green>Served by 6.1</font></H4>"
```
Sun Java System Web Server 6.1 comes with a set of predefined SAFs. It also comes with a library of NSAPI functions for developing your own SAFs to modify the way the server handles requests. For more information about predefined SAFs, see the *Sun Java System Web Server 6.1 SP9 Administrator's Configuration File Reference*. For more information about custom SAFs, see the *Sun Java System Web Server 6.1 SP9 NSAPI Programmer's Guide*.

**Note –** The file obj.conf is essential for the operation of the server. If it does not exist, the server cannot work, because it has no instructions to handle requests.

**Note –** When defining new SAFs, include the header function nsapi.h (which is in *server\_root*/plugins/include) to provide access to all NSAPI functions.

### **Installing NSAPI Plugins (SAFs)**

To load new NSAPI plugins containing customized SAFs into the server, add an Init directive to magnus.conf to load the shared library file that defines the new SAFs. This directive must call the load-modules function. This function takes the following arguments:

- shlib: The shared library to load.
- funcs: The functions to be made available to the server.

See the *Sun Java System Web Server 6.1 SP9 NSAPI Programmer's Guide* for more information about the following topics:

- <span id="page-16-0"></span>■ Directives in obj.conf and how the server handles requests
- NSAPI functions available for writing custom SAFs
- Writing custom SAFs
- Loading custom SAFs into Sun Java System Web Server by adding an Init directive to magnus.conf that calls load-modules

For more information about the predefined SAFs that are included with Sun Java System Web Server, see the *Sun Java System Web Server 6.1 SP9 Administrator's Configuration File Reference*.

## **Access Control API**

The Access Control API is a C API that allows you to programmatically control accessibility on Sun Java System Web Server.

Access control lists (ACLs) determine the access privileges to the resources on the server. Each ACL contains a list of access control entries. The following access control entry, for example, specifies that all access is denied to everyone for any resource having a URI that starts with /private.

```
acl "uri=/private/*";
deny (all)
(user = "anyone");
```
To create access control lists, use the Restrict Access page in the Preferences tab of the Server Manager interface. You can also edit the files that contain the ACLs used by the server.

The default access control list resides in the directory *server\_root*/httpacl. The default ACL file is generated.https-*server\_id*.acl. There is also a file called genwork.https*-server\_id*.acl that is a working copy the server uses until you save and apply your changes when working with the user interface. When editing the ACL file, you might want to work in the genwork file and then use the Server Manager to load and apply the changes.

With the Sun Java System Web Server 6.1, you can configure and reference multiple ACL files. For more information about configuring ACL files for virtual servers, see the *Sun Java System Web Server 6.1 SP9 Administrator's Guide*.

With the Access Control API you can modify ACLs, read and write ACL files, and evaluate and test access to resources on the server.

You can also define your own attributes for authentication. For example, you can authenticate users based on e-mail address or on the URL that referred them to the resource:

```
allow (read) referer="*www.acme.com*"
```
You can also authenticate the client based on your own authentication methods and databases.

### <span id="page-17-0"></span>**Registering New Authentication Services**

To tell the server to use your attributes for authentication, you must define your own Loadable Authentication Service (LAS), which is an NSAPI plugin. You load it into the server in the usual manner by adding the following directives to magnus.conf:

- An Init directive that invokes the load-modules function to load the shared library.
- An Init directive that calls the initialization function.

For information about changes to the Access Control API in Sun Java System Web Server 6.1, see the comments in the *server\_root*/plugins/include/nsacl/aclapi.h file.

## **Certificate-Mapping API**

The Certificate-Mapping API consists of data structures and functions used to manage certificate mapping.

When a user authenticates to a Sun Java System server by sending a client certificate to the server, the server uses information in the certificate to search the user directory for the entry of the user.

You can configure some parts of this process by editing the file certmap.conf. This file specifies the following:

- How the server searches the directory for the entry of the user.
- Whether the server goes through an additional step of verifying that the user's certificate matches the certificate presented to the server.

For more information about certmap.conf, see the *Sun Java System Web Server 6.1 SP9 Administrator's Configuration File Reference*.

You can also modify this process programmatically. Sun Java System servers include a set of API functions (referred to here as the Certificate-Mapping API functions) that allow you to control this process. You can write your own functions to customize how certificate subject entries are found in the directory.

To use this API, you must have a copy of the Directory SDK. You can download a copy of this SDK from the following location:

<http://developers.sun.com/index.html>

For information about using the Certificate-Mapping API, see the *Certificate-Mapping Programmer's Guide* (http://developer.netscape.com/docs/manuals/certificate/contents.htm).

## <span id="page-18-0"></span>**API Summary**

The following table lists the APIs available in Sun Java System Web Server 6.1.

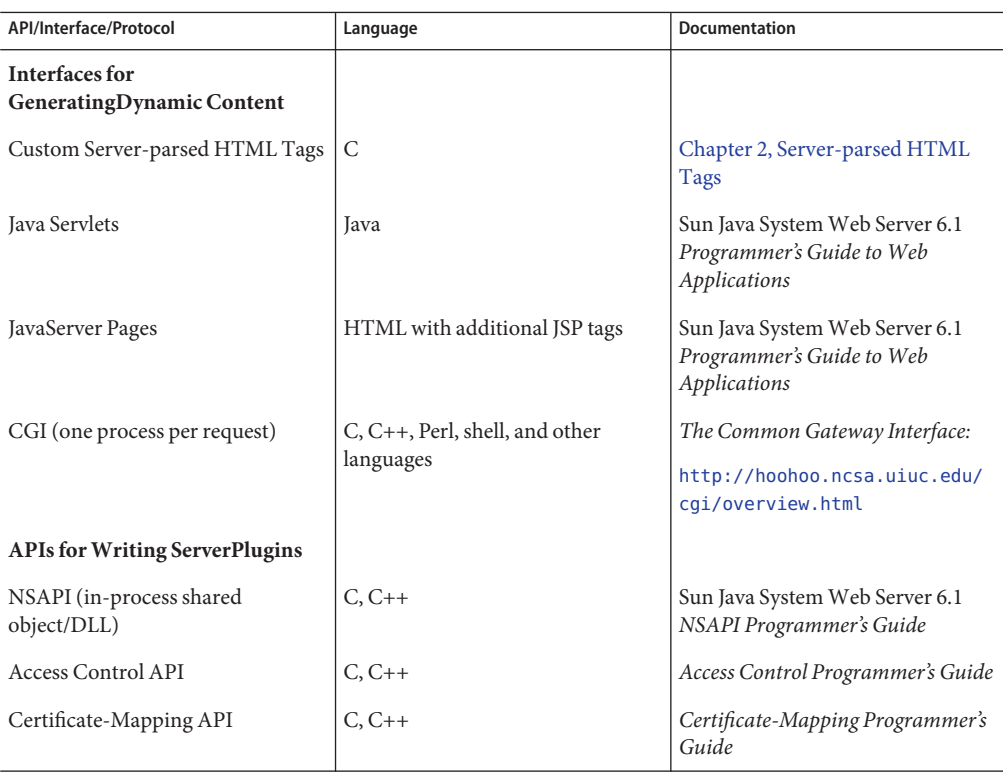

**TABLE 1–1** APIs Available in Sun Java System Web Server 6.1

## **Changes from Previous Versions**

Changes from previous versions of Sun Java System Web Server are summarized in the following sections:

- ["API Changes Since iPlanet Web Server 3.x" on page 20](#page-19-0)
- ["API Changes Since iPlanet Web Server 4.0" on page 20](#page-19-0)
- ["API Changes Since iPlanet Web Server 4.1" on page 20](#page-19-0)
- ["API Changes Since Sun Java System Web Server 6.0" on page 20](#page-19-0)

## <span id="page-19-0"></span>**API Changes Since iPlanetWeb Server 3.x**

- A new API for defining customized server-parsed tags as NSAPI plugins has been added. For more information, see [Chapter 2, Server-parsed HTML Tags](#page-22-0)
- Server-side Java applets (HttpApplets) are not supported; use Java servlets instead.
- The Agents API is not supported.
- New features NSAPI.

## **API Changes Since iPlanetWeb Server 4.0**

- Java Servlets 2.2.1 and JavaServer Pages 1.1 are supported.
- HTTP/1.1 cookies are supported.
- Descriptions of CGI variables have been added to ["CGI Variables" on page 46.](#page-45-0)
- You can invoke servlets as SSI in HTML pages by using the <SERVLET> tag, as discussed in [Chapter 2, Server-parsed HTML Tags.](#page-22-0)
- New features NSAPI

## **API Changes Since iPlanetWeb Server 4.1**

- Programs such as servlets modify a virtual server instead of the server as a whole. (To add programs as in iPlanet Web Server 4.1, you can configure only one virtual server.)
- Web applications are now supported as described in the Java Servlet 2.2 API specification.
- NSAPI has new features. For details, see the *Sun Java System Web Server 6.1 SP9 NSAPI Programmer's Guide*.
- Some configuration files have changed. For details, see the iPlanet Web Server 6.0 Programmer's Guide ( *http://docs.sun.com/source/816-5687-10/index.html*).
- The Access Control API has changed. For details, see the comments in the *server\_root*/plugins/include/nsacl/aclapi.h file.

## **API Changes Since Sun Java SystemWeb Server 6.0**

- Java Servlets 2.3 and JavaServer Pages 1.2 are supported.
- HTTP extensions for the WebDAV protocol in compliance with RFC 2518 are supported.
- NSAPI filters that enable the custom processing of HTTP request and response streams are supported.
- HTTP compression through the use of native HTTP request and response stream filters is supported.

<span id="page-20-0"></span>■ Legacy servlets (servlets configured through the servlets.properties, contexts.properties, and rules.properties files) are not supported.

For information about migrating legacy servlets to web applications, see the *Sun Java System Web Server 6.1 SP9 Programmer's Guide to Web Applications*.

<span id="page-22-0"></span>**CHAPTER 2** 2

# Server-parsed HTML Tags

HTML files can contain tags that are executed on the server. In addition to supporting the standard server-side tags, Sun Java System Web Server 6.1 allows you to embed servlets and define your own server-side tags.

This chapter has the following sections:

- "Enabling Server-side HTML" on page 23
- ["Using Server-side HTML Commands" on page 25](#page-24-0)
- ["Environment Variables in Server-side HTML Commands" on page 27](#page-26-0)
- ["Embedding Servlets" on page 28](#page-27-0)
- ["Defining Customized Server-parsed HTML Tags" on page 29](#page-28-0)
- ["Time Formats" on page 35](#page-34-0)

## **Enabling Server-side HTML**

The server parses server-side tags only if server-side parsing is enabled.

## ▼ **To enable server-side parsing using the Administration interface**

- **Access the Class Manager, and then click on the Content Management tab. 1**
- **Click the Parse HTML link. 2**
- **Use the drop-down list to specify a resource for which the server will parse HTML. 3**

Choose the virtual server or a specific directory within the virtual server. If you choose a directory, the server will parse HTML only when the server receives a URL for that directory or any file in that directory.

#### <span id="page-23-0"></span>**Choose whether to activate server-parsed HTML.The choices are: 4**

- **No.** The server does not parse HTML.
	- **Yes, with exec tag.** The server parses HTML and allows HTML files to execute arbitrary programs on the server.
	- **Yes, without exec tag.** The server parses HTML but does not allow HTML files to execute arbitrary programs on the server. You might not want to allow the exec tag for security or performance reasons.

#### **Choose which files to parse.The choices are: 5**

- **Files with the extension .shtml.** The server parses only files with the extension . shtml. In this case, all files you want to parse must have the .shtml extension. This is the most common (and default) choice.
	- Files with the execute bit and the extension .shtml. (Unix/Linux only) The server parses files whose UNIX/Linux permissions specify that the execute bit is on. Using the execute permissions can be unreliable because in some cases the bit is set on files that are not executable.
	- **All HTML files.** The server parses all HTML files. Choosing this option can slow down server performance.

#### **Click OK, and then apply your changes. 6**

When you activate parsing, ensure that the following directives are added to the magnus.conf file :

**Note –** native threads are turned off

```
Init funcs="shtml_init,shtml_send"
shlib="install_dir/bin/https/bin/Shtml.dll" NativeThreads="no"
fn="load-modules"Note that you must set NativeThread="no" for Sun Java System Web Server
version 6.1 and above. In addition, these functions now originate from Shtml.dll (or
libShtml.so on UNIX), which is located in install_dir/bin/https/bin for Windows, and
install_dir/bin/https/lib for UNIX.
```
In addition, make sure the following directive is added to the obj.conf file:

```
<Object name="default">
...
...
Service fn="shtml_send" type="magnus-internal/parsed-html"
method="(GET|HEAD)"
...
</Object>
```
<span id="page-24-0"></span>To enable parsing of server-side tags for files with extensions other than .shtml, add the extension to the appropriate line in the mime.types file. For example, the following line in mime.types indicates that files with either an .shtml or .jbhtml extension are parsed for server-side tags:

type=magnus-internal/parsed-html exts=shtml,jbhtml

## **Using Server-side HTML Commands**

This section describes the HTML commands for including server-parsed tags in HTML files. These commands are embedded into HTML files, which are processed by the built-in SAF parse-html.

The server replaces each command with data determined by the command and its attributes.

The format for a command is:

<!--#*command attribute1 attribute2* <Body>... -->

The format for each attribute is a name-value pair such as:

*name*="*value*"

Commands and attribute names should be in lower case.

The commands are hidden within HTML comments so they are ignored if not parsed by the server. The standard server-side commands are listed below, and described in this section:

- "config" on page 25
- ["include" on page 26](#page-25-0)
- ["echo" on page 26](#page-25-0)
- ["fsize" on page 27](#page-26-0)
- ["flastmod" on page 27](#page-26-0)
- ["exec" on page 27](#page-26-0)

## **config**

The config command initializes the format for other commands.

- The errmsg attribute defines a message sent to the client when an error occurs while parsing the file. This error is also logged in the error log file.
- The timefmt attribute determines the format of the date for the flastmod command. It uses the same format characters as the util strftime function. The default time format is: "%A, %d-%b-%y %T". For more information about time formats, see the "Time Formats" section in the *Sun Java System Web Server 6.1 SP9 NSAPI Programmer's Guide*.
- <span id="page-25-0"></span>■ The sizefmt attribute determines the format of the file size for the fsize command. It can have one of these values:
	- bytes to report file size as a whole number in the format 12,345,678.
	- abbrev to report file size as a number of KB or MB. This is the default value.

### **Example**

<!--#config timefmt="%r %a %b %e, %Y" sizefmt="abbrev"-->

This sets the date format to a value such as 08:23:15 AM Wed Apr 15, 1996, and the file size format to the number of KB or MB of characters used by the file.

## **include**

The include command inserts a file into the parsed file. You can nest files by including another parsed file, which then includes another file, and so on. The client requesting the parsed document must also have access to the included file if your server uses access control for the directories in which they reside.

In Sun Java System Web Server 6.1, you can use the include command with the virtual attribute to include a CGI program file. You must also use an exec command to execute the CGI program.

- The virtual attribute is the URI of a file on the server.
- The file attribute is a relative path name from the current directory. It cannot contain elements such as ../ and it cannot be an absolute path.

### **Example**

```
<!--#include file="bottle.gif"-->
```
## **echo**

The echo command inserts the value of an environment variable. The var attribute specifies the environment variable to insert. If the variable is not found, "(none)" is inserted. For a list of environment variables, see ["Environment Variables in Server-side HTML Commands" on](#page-26-0) [page 27.](#page-26-0)

### **Example**

<!--#echo var="DATE\_GMT"-->

## <span id="page-26-0"></span>**fsize**

The fsize command sends the size of a file. The attributes are the same as those for the include command (virtual and file). The file size format is determined by the sizefmt attribute in the config command.

### **Example**

```
<!--#fsize file="bottle.gif"-->
```
# **flastmod**

The flastmod command prints the date a file was last modified. The attributes are the same as those for the include command (virtual and file). The date format is determined by the timefmt attribute in the config command.

### **Example**

```
<!--#flastmod file="bottle.gif"-->
```
### **exec**

The exec command runs a shell command or CGI program.

- The cmd attribute (UNIX only) runs a command using /bin/sh. You can include any special environment variables in the command.
- The cgi attribute runs a CGI program and includes its output in the parsed file.

### **Example**

```
<!--#exec cgi="workit.pl"-->
```
# **Environment Variables in Server-side HTML Commands**

In addition to the standard set of environment variables used in CGI, you can include the following variables in your parsed commands:

■ DOCUMENT\_NAME

File name of the parsed file.

■ DOCUMENT\_URI

Virtual path to the parsed file (for example, /shtml/test.shtml).

<span id="page-27-0"></span>■ QUERY\_STRING\_UNESCAPED

Unescaped version of any search query the client sent with all shell-special characters escaped with the \ character.

■ DATE\_LOCAL

Current date and local time.

■ DATE\_GMT

Current date and time expressed in GMT (Greenwich Mean Time).

■ LAST\_MODIFIED

Date the file was last modified.

### **Embedding Servlets**

Sun Java System Web Server 6.1 supports the <SERVLET> tag as introduced by Java Web Server. This tag allows you to embed servlet output in an SHTML file. No configuration changes are necessary to enable this behavior. If SSI and servlets are both enabled, the <SERVLET> tag is enabled.

The <SERVLET> tag syntax is slightly different from that of other SSI commands in that it resembles the <APPLET> tag syntax:

```
<servlet name=name code=code codebase=path iParam1=v1 iParam2=v2>
<param name=param1 value=v3>
<param name=param2 value=v4>
.
.
</servlet>
```
If the servlet is part of a web application, the code parameter is required and other parameters are ignored. The code parameter must include:

■ The value of the url-pattern element defined in the web. xml file for the web application. For more information about web.xml, see the Java Servlet 2.3 specification (chapter SRV .13, "Deployment Descriptor"). You can find the specification here:

```
http://java.sun.com/products/servlet/download.html
```
■ The value of the uri attribute defined in the web-apps. xml file for the web application. For more information about web-apps.xml, see the *Programmer's Guide to Servlets* (http://docs.sun.com/source/816-5689-10/).

For example, if you want to include the following in your SHTML file:

```
<servlet name=pparams code="/PrintApp/PrintParams">
</servlet>
```
<span id="page-28-0"></span>you need to include the following in your web-apps.xml file:

```
<web-app uri="/PrintApp" dir="/iws60/
https-server.iplanet.com/acme.com/webapps/PrintApp"/>
```
you also need to include the following in your web.xml file:

```
<servlet>
   <servlet-name> pparams </servlet-nam>
   <servlet-class> PrintPackage.PrintParams </servlet-class>
</servlet>
<servlet-mapping>
   <servlet-name> pparams </servlet-name>
    <url-pattern> /PrintParams </url-pattern>
</servlet-mapping>
```
You must also include any servlet initialization parameters in the web. xml file.

For legacy (iPlanet Web Server 4.*x*) servlets, the code parameter specifies the .class file for the servlet and is required. The codebase parameter is required if the servlet is *not* defined in the servlets.properties file and the .class file is *not* in the same directory as the HTML file containing the <SERVLET> tag. Legacy servlets must be configured in the default virtual server and do not require a web.xml file.

For more information about creating servlets, see the *Sun Java System Web Server 6.1 SP9 Programmer's Guide to Web Applications*.

### **Defining Customized Server-parsed HTML Tags**

In Sun Java System Web Server 6.1, users can define their own server-side tags. For example, you could define the tag HELLO to invoke a function that prints "Hello World!" You could have the following code in your hello.shtml file:

```
<html>
<head>
<title>shtml custom tag example</title>
</head>
<body>
<!--#HELLO-->
</body>
</html>
```
When the browser displays this code, each occurrence of the HELLO tag calls the function.

## <span id="page-29-0"></span>▼ **To define a customized server-parsed tag**

#### **"Define the Functions that Implement theTag"on page 30. 1**

You must define the tag execution function. You must also define other functions that are called on tag loading and unloading and on page loading and unloading.

#### **["Write an Initialization Function to Register the NewTag"on page 34.](#page-33-0) 2**

Write an initialization function that registers the tag using the shtml add tag function.

#### **["Load the New Tag into the Server"on page 34.](#page-33-0) 3**

## **Define the Functions that Implement the Tag**

Define the functions that implements the tag in C, using NSAPI.

- Include the header shtml public.h, which is in the directory *install\_dir*/plugins/include/shtml.
- Link against the shtml shared library.
	- On Windows, shtml.dll is in *install\_dir*/bin/https/bin.
	- On UNIX platforms, libshtml.so or .sl is in *install\_dir*/bin/https/lib.

ShtmlTagExecuteFunc is the actual tag handler. It gets called with the usual NSAPI pblock, Session, and Request variables. In addition, it also gets passed to the TagUserData created from the result of executing the tag loading and page loading functions (if defined) for that tag.

The signature for the tag execution function is:

```
typedef int (*ShtmlTagExecuteFunc)(pblock*, Session*, Request*,
TagUserData, TagUserData);
```
Write the body of the tag execution function to generate the output to replace the tag in the .shtml page. Do this in the usual NSAPI way, using the net\_write NSAPI function, which writes a specified number of bytes to a specified socket from a specified buffer.

For more information about NSAPI plugins and functions, see the *Sun Java System Web Server 6.1 SP9 NSAPI Programmer's Guide*.

The tag execution function must return an int that indicates whether the server should proceed to the next instruction in obj.conf, and is one of the following:

- REQ PROCEED: Execution was successful
- REQ NOACTION: Nothing happened
- REQ ABORTED: An error occurred

<span id="page-30-0"></span>■ REQ EXIT: The connection was lost

The other functions you must define for your tag are:

■ ShtmlTagInstanceLoad

This is called when a page containing the tag is parsed. It is not called if the page is retrieved from the browser's cache. It basically serves as a constructor, the result of which is cached and is passed into ShtmlTagExecuteFunc whenever the execution function is called.

■ ShtmlTagInstanceUnload

This is basically a destructor for cleaning up what was created in the ShtmlTagInstanceLoad function. It gets passed the result that was originally returned from the ShtmlTagInstanceLoad function.

■ ShtmlTagPageLoadFunc

This is called when a page containing the tag is executed, regardless of whether the page is still in the browser's cache. This provides a way to make information persistent between occurrences of the same tag on the same page.

■ ShtmlTagPageUnLoadFn

This is called after a page containing the tag has executed. It provides a way to clean up any allocations done in a ShtmlTagPageLoadFunc and thus gets passed the result returned from the ShtmlTagPageLoadFunc.

The signatures for these functions are:

```
#define TagUserData void*
typedef TagUserData (*ShtmlTagInstanceLoad)(
    const char* tag, pblock*, const char*, size_t);
typedef void (*ShtmlTagInstanceUnload)(TagUserData);
typedef int (*ShtmlTagExecuteFunc)(
    pblock*, Session*, Request*, TagUserData, TagUserData);
typedef TagUserData (*ShtmlTagPageLoadFunc)(
    pblock* pb, Session*, Request*);
typedef void (*ShtmlTagPageUnLoadFunc)(TagUserData);
```
Here is the code that implements the HELLO tag:

```
/*
 * mytag.c: NSAPI functions to implement #HELLO SSI calls
 *
 *
 */
#include "nsapi.h"
#include "shtml/shtml_public.h"
```

```
/* FUNCTION : mytag_con
 *
 * DESCRIPTION: ShtmlTagInstanceLoad function
 */
#ifdef __cplusplus
extern "C"
#endif
TagUserData
mytag con(const char* tag, pblock* pb, const char* c1, size t t1)
{
    return NULL;
}
/* FUNCTION : mytag des
 *
 * DESCRIPTION: ShtmlTagInstanceUnload
 */
#ifdef __cplusplus
extern "C"
#endif
void
mytag_des(TagUserData v1)
{
}
/* FUNCTION : mytag load
 *
 * DESCRIPTION: ShtmlTagPageLoadFunc
 */
#ifdef __cplusplus
extern "C"
#endif
TagUserData
mytag_load(pblock *pb, Session *sn, Request *rq)
{
    return NULL;
}
/* FUNCTION : mytag unload
 *
 * DESCRIPTION: ShtmlTagPageUnloadFunc
 */
#
#ifdef __cplusplus
extern "C"
#endif
```

```
void
mytag_unload(TagUserData v2)
{
}
/* FUNCTION : mytag
 *
 * DESCRIPTION: ShtmlTagExecuteFunc
*/
#ifdef __cplusplus
extern "C"
#endif
int
mytag(pblock* pb, Session* sn, Request* rq, TagUserData t1,
TagUserData t2)
{
    char* buf;
    int length;
    char* client;
    buf = (char *) MALLOC(100 * sizeof(char));
    length = util sprintf(buf, "<h1>Hello World! </h1>", client);
    if (net write(sn->csd, buf, length) == IO ERROR)
    {
        FREE(buf);
        return REQ_ABORTED;
    }
    FREE(buf);
    return REQ_PROCEED;
}
/* FUNCTION : mytag_init
*
* DESCRIPTION: initialization function, calls shtml_add_tag() to
 * load new tag
*/
#
#ifdef __cplusplus
extern "C"
#endif
int
mytag_init(pblock* pb, Session* sn, Request* rq)
{
    int retVal = 0;
// NOTE: ALL arguments are required in the shtml_add_tag() function
    retVal = shtml_add_tag("HELLO", mytag_con, mytag_des, mytag,
mytag load, mytag unload);
```

```
return retVal;
}
/* end mytag.c */
```
## **Write an Initialization Function to Register the New Tag**

In the initialization function for the shared library that defines the new tag, register the tag using the function shtml add tag. The signature is:

```
NSAPI PUBLIC int shtml add tag (
   const char* tag,
   ShtmlTagInstanceLoad ctor,
   ShtmlTagInstanceUnload dtor,
   ShtmlTagExecuteFunc execFn,
   ShtmlTagPageLoadFunc pageLoadFn,
   ShtmlTagPageUnLoadFunc pageUnLoadFn);
```
Any of these arguments can return NULL except for tag and execFn.

## **Load the New Tag into the Server**

After creating the shared library that defines the new tag, you load the library into Sun Java System Web Server in the usual way for NSAPI plugins. That is, add the following directives to the configuration file magnus.conf

1. Add an Init directive whose fn parameter is load-modules and whose shlib parameter is the shared library to load. For example, if you compiled your tag into the shared object install dir /hello.so, it would be:

```
Init funcs="mytag,mytag_init" shlib="install_dir/hello.so" fn="load-modules"
```
2. Add another Init directive whose fn parameter is the initialization function in the shared library that uses shtml add tag to register the tag. For example:

Init fn="mytag\_init"

## <span id="page-34-0"></span>**Time Formats**

The following table describes the format strings for dates and times used by server-parsed HTML. The left column lists time format symbols, and the right column explains the meanings of the symbols.

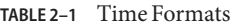

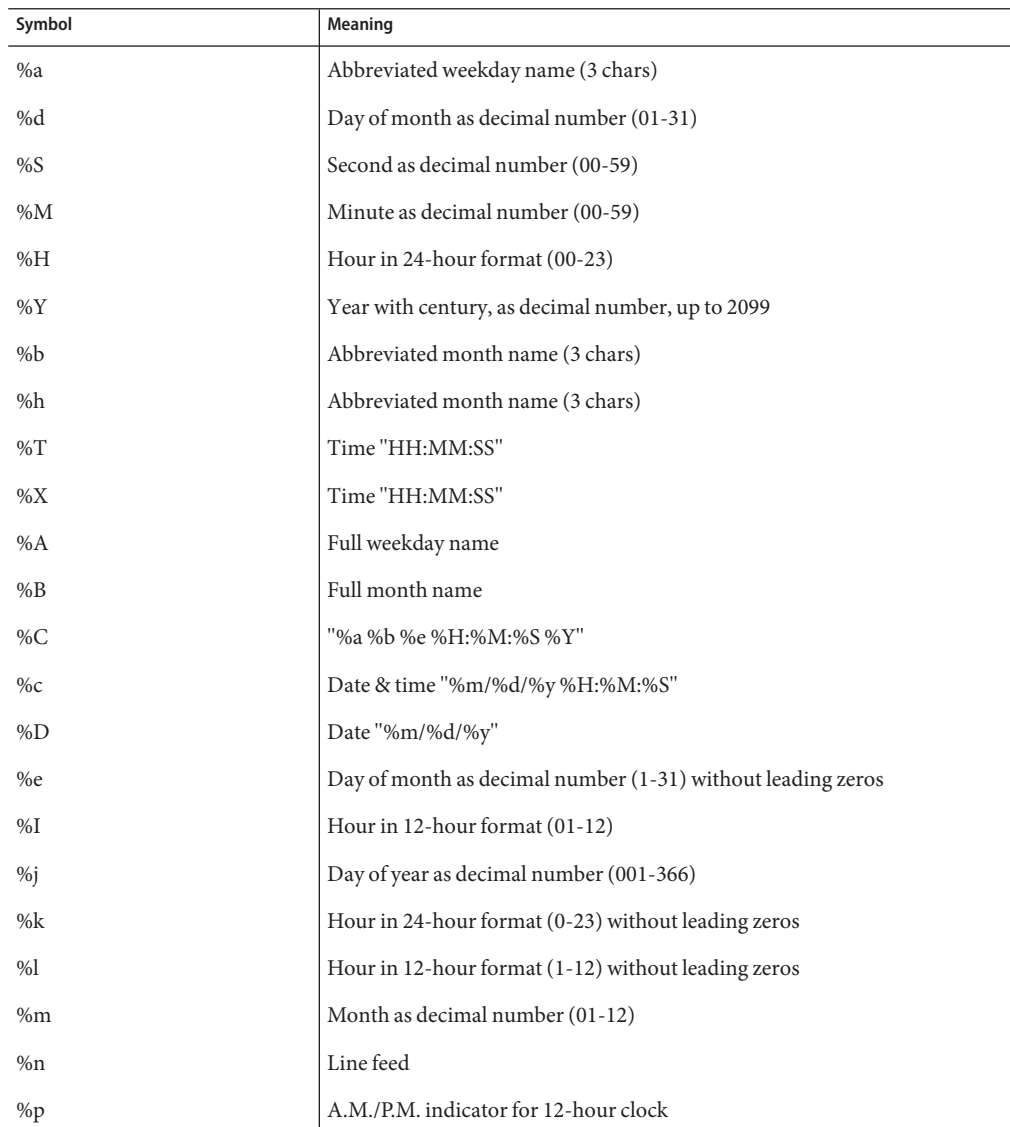

#### Time Formats

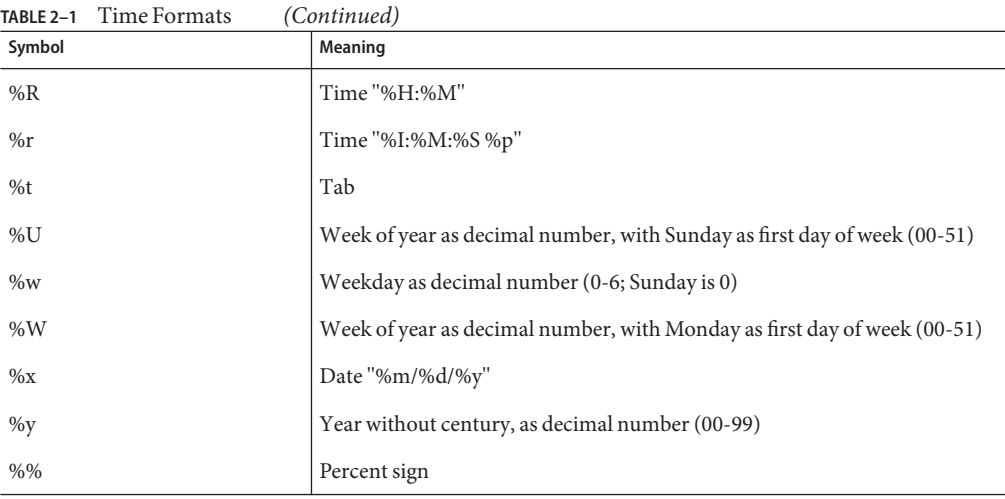

### <span id="page-36-0"></span>**CHAPTER 3** 3

# Using CGI

Common Gateway Interface (CGI) programs run on the server and generate a response to return to the requesting client. CGI programs can be written in various languages, including C, C++, Java, Perl, and shell scripts. CGI programs are invoked through URL.

For more information about CGI, see

#### <http://hoohoo.ncsa.uiuc.edu/cgi/overview.html>

Sun Java System Web Server complies with the CGI specification version 1.1.

Since the server starts up a process each time the CGI script or program runs, this is an expensive method of programming the server.

This chapter has the following sections:

- "Enabling CGI" on page 37
- ["Creating Custom Execution Environments for CGI Programs \(UNIX only\)" on page 39](#page-38-0)
- ["Adding CGI Programs to the Server" on page 44](#page-43-0)
- ["Setting the Priority of a CGI Program" on page 44](#page-43-0)
- ["Windows CGI and Shell CGI Programs" on page 45](#page-44-0)
- ["Perl CGI Programs" on page 45](#page-44-0)
- ["Global CGI Settings" on page 45](#page-44-0)
- ["CGI Variables" on page 46](#page-45-0)

## **Enabling CGI**

Sun Java System Web Server provides two ways to identify CGI programs, which are listed below and described in this section:

- ["Specifying CGI Directories" on page 38](#page-37-0)
- ["Specifying CGI File Extensions" on page 38](#page-37-0)

## <span id="page-37-0"></span>**Specifying CGI Directories**

To specify directories that contain CGI programs (and only CGI programs) use the CGI Directory page in the Programs tab of the Class Manager. The server treats all files in these directories as CGI programs.

For each CGI directory, the file obj.conf contains a NameTrans directive that associates the name cgi with each request for a resource in that directory. These directives are automatically added to obj.conf when you specify CGI directories in the Class Manager interface, or you can manually add them to obj.conf if desired.

For example, the following instruction interprets all requests for resources in http://*server-name*/cgi-local as requests to invoke CGI programs in the directory C:/Sun/Servers/docs/mycgi:

```
NameTrans fn="pfx2dir" from="/cgi-local" dir="C:/Sun/Servers/docs/mycgi" name="cgi"
```
The obj.conf file must contain the following named object:

```
<Object name="cgi">
ObjectType fn="force-type" type="magnus-internal/cgi"
Service fn="send-cgi"
</Object>
```
Do not remove this object from obj.conf. If you do, the server will not recognize CGI directories, regardless of whether you specify them in the Class Manager interface or manually add more NameTrans directives to obj.conf.

## **Specifying CGI File Extensions**

Use the CGI File Type page in the Programs tab of the Class Manager to instruct the server to treat all files with certain extensions as CGI programs, regardless of which directory they reside in. The default CGI extensions are .cgi, .bat, and.exe.

To change which extensions indicate CGI programs, modify the following line in the mime.types file to specify the desired extensions. Be sure to restart the server after editing mime.types.

```
type=magnus-internal/cgi exts=cgi,exe,bat
```
When the server is enabled to treat all files with appropriate extensions as CGI programs, the obj.conf file contains the following Service directive:

```
Service fn="send-cgi" type="magnus-internal/cgi"
```
## <span id="page-38-0"></span>**Creating Custom Execution Environments for CGI Programs (UNIX only)**

Before you can create a custom execution environment, you must install the suid Cgistub and run it as root:

## **To create custom execution environments for CGI programs**

**Log in as the superuser. 1**

su

- **Create the** private **directory for** Cgistub**: 2** cd *server\_root*/https-*instance* mkdir private
- **Copy** Cgistub **to the** private **directory: 3** cd private

cp ../../bin/https/bin/Cgistub .

- **Set the owner of** private **to the server user: 4** chown *user* .
- **Set the permissions on** private**: 5** chmod 500 .
- **Set the owner of** Cgistub **to** root**: 6** chown root Cgistub
- **Set the permissions on** Cgistub**:** chmod 4711 Cgistub **7**
- **You can give each reference to the** send-cgi **SAF in** obj.conf **a** user **parameter. For example: 8** Service fn="send-cgi" user="*user*"

You can use variable substitution. For example, in server.xml add a VARS subelement to VS (virtual server) element.

```
<VARS user="user"/>
```
This lets you write the send-cgi SAF line in obj.conf as follows:

Service fn="send-cgi" user="\$user"

For more information about send-cgi in the obj.conf file and server.xml, see the *Sun Java System Web Server 6.1 SP9 Administrator's Configuration File Reference*.

#### **Restart the server to update the changes into effect. 9**

**Note –** Installing Cgistub in the *server\_root*/https-*instance*/private directory is recommended. If you install it anywhere else, you must specify the path to Cgistub in the init-cgi function in magnus.conf. For details, see the *Sun Java System Web Server 6.1 SP9 NSAPI Programmer's Guide*.

**Note –** It is not possible to install the suid Cgistub program on an NFS mount, you install your server instance to a local file system.

Cgistub enforces the following security restrictions:

- The user the CGI program executes as must have a uid of 100 or greater. This prevents anyone from using Cgistub to obtain root access.
- The CGI program must be owned by the user it is executed as and must not be writable by anyone other than its owner. This makes it difficult for anyone to remotely execute programs.
- Cgistub creates its UNIX listen socket with 0700 permissions.

**Note –** Socket permissions are not respected on a number of UNIX variants, including current versions of SunOS/Solaris. To prevent a malicious user from exploiting Cgistub, change the server's temporary directory (using the magnus.conf TempDir directive) to a directory accessible only to the server user.

After you have installed Cgistub you can create custom execution environments by doing the following, as described in this section:

- ["Specifying a Unique CGI Directory and UNIX User and Group for a Virtual Server" on](#page-40-0) [page 41](#page-40-0)
- ["Specifying a Chroot Directory for a Virtual Server" on page 41](#page-40-0)

## <span id="page-40-0"></span>**Specifying a Unique CGI Directory and UNIX User and Group for a Virtual Server**

To prevent CGI programs of the virtual server from interfering with other users, these programs should be stored in a unique directory and executed with the permissions of a unique UNIX user and group.

First, create the UNIX user and group. The exact steps required to create a user and group vary by operating system. For instructions, consult your operating system's documentation.

### **To create a** cgi-bin directory for the virtual server

**Log in as the superuser. 1**

su

- **Change to the virtual server directory.** cd *vs\_dir* **2**
- **Create the** cgi-bin **directory. 3**

mkdir cgi-bin

chown *user*:*group* cgi-bin

chmod 755 cgi-bin

Now you can set the virtual server's CGI directory, user, and group in one of these ways:

- Use the dir, user, and group parameters of the send-cgi Service SAF in the obj.conf file, see the *Sun Java System Web Server 6.1 SP9 Administrator's Configuration File Reference*.
- Enter this information using the Settings page in the Preferences tab of the Virtual Server Manager, see the *Sun Java System Web Server 6.1 SP9 Administrator's Guide*.

## **Specifying a Chroot Directory for a Virtual Server**

To further improve security, these CGI scripts should be prevented from accessing data outside the virtual server directory.

First, set up the chroot environment. The exact steps required to set up the chroot environment vary by operating system. For instructions, consult your operating system's documentation. The man pages for ftpd and chroot are good place to start.

These are the steps required for Solaris versions 2.6 through 8

### **To specify a Chroot Directory for a Virtual Server**

**Log in as the superuser. 1**

su

**Change to the chroot directory.This is typically the** *vs\_dir* **directory mentioned in the previous 2 section.**

cd *chroot*

**Create** tmp **in the chroot directory: 3**

mkdir tmp

chmod 1777 tmp

**Create** dev **in the chroot directory: 4**

mkdir dev

chmod 755 dev

**List** /dev/tcp**, and note the major and minor numbers of the resulting output. In this example, 5 the major number is 11 and the minor number is 42:**

ls -lL /dev/tcp

crw-rw-rw- 1 root sys 11, 42 Apr 9 1998 /dev/tcp

**Create the** tcp **device using the major and minor numbers: 6**

mknod dev/tcp c 11 42 chmod 666 dev/tcp

**Repeat steps 5 and 6 for each of the following devices each device will have a different major 7 and minor combination:**

/dev/udp /dev/ip /dev/kmem /dev/kstat /dev/ksyms /dev/mem /dev/null /dev/stderr /dev/stdin /dev/stdout /dev/ticotsord /dev/zero

**Set permissions on the devices in** dev **in the chroot directory: 8**

chmod 666 dev/\*

**Create and populate** lib **and** usr/lib **in the chroot directory: 9**

mkdir usr

mkdir usr/lib

ln -s /usr/lib

ln /usr/lib/\* usr/lib

You can ignore the messages this command generates.

If the /usr/lib directory is on a different file system, replace the last command with the following:

cp -rf /usr/lib/\* usr/lib

**Create and populate** bin **and** usr/bin **in the chroot directory: 10**

mkdir usr/bin

ln -s /usr/bin

ln /usr/bin/\* usr/bin

You can ignore the messages this command generates.

If the /usr/bin directory is on a different file system, replace the last command with the following:

cp -rf /usr/bin/\* usr/bin

#### **Create and populate** etc **in the chroot directory: 11**

mkdir etc

ln /etc/passwd /etc/group /etc/netconfig etc

#### **Test the chroot environment: 12**

chroot *chroot* bin/ls -l

The output should look something like this:

lrwxrwxrwx 1 root other 8 Jan 13 03:32 bin -> /usr/bin drwxr-xr-x 2 *user group* 512 Jan 13 03:42 cgi-bin drwxr-xr-x 2 root other 512 Jan 13 03:28 dev drwxr-xr-x 2 *user group* 512 Jan 13 03:26 docs drwxr-xr-x 2 root other 512 Jan 13 03:33 etc lrwxrwxrwx 1 root other 8 Jan 13 03:30 lib -> /usr/lib drwxr-xr-x 4 root other 512 Jan 13 03:32 usr

Now you can set the chroot directory of the virtual server in one of these ways:

- Use the chroot parameter of the send-cgi Service SAF in the obj.conf file, see the *Sun Java System Web Server 6.1 SP9 Administrator's Configuration File Reference*.
- Enter this information using the Settings page in the Preferences tab of the Virtual Server Manager, see the *Sun Java System Web Server 6.1 SP9 Administrator's Guide*.

## <span id="page-43-0"></span>**Adding CGI Programs to the Server**

To add CGI programs to Sun Java System Web Server, do one of the following:

- Drop the program file in a CGI directory (if there are any).
- Give it a file name that the server recognizes as a CGI program and put it in any directory at or below the document root (if CGI file type recognition has been activated).

For UNIX, make sure the program file has execute permissions set.

# **Setting the Priority of a CGI Program**

The priority of a CGI program can be set using the nice parameter of the send-cgi function. This is a UNIX-only parameter and accepts an increment that determines priority of the CGI program relative to the server. The server is run with a nice value of 0 and the nice increment would be between 0 (the CGI program runs at same priority as server) and 19 (the CGI program runs at much lower priority than server). As with all other CGI variables, this can be configured per class or per virtual server.

For more information about send-cgi, see the *Sun Java System Web Server 6.1 SP9 Administrator's Configuration File Reference*.

To configure CGI variables for a class:

- Access the Class Manager, click CGI Settings on the Virtual Server tab, and then specify the nice value as desired before clicking OK and applying your changes.
- Access the Server Manager, click the Virtual Server Class tab, and then click Edit Classes. Click Advanced, and specify the nice value as desired before clicking OK and applying your changes.

All virtual servers in the specified class will inherit the value from the class. You can override this by setting the value for an individual virtual server, as described below.

## **To configure CGI variables for a virtual server**

- **Access the Class Manager, and then click Manage Virtual Servers on the Virtual Servers tab. 1**
- **Select a virtual server, click Manage, and then click Settings. 2**
- **Specify the** nice **value as desired, and then click OK to apply your changes.** The value overrides any value set at the class level. **3**

## <span id="page-44-0"></span>**Windows CGI and Shell CGI Programs**

For information about installing CGI and shell CGI programs on Windows using the Class Manager interface, see the *Sun Java System Web Server 6.1 SP9 Administrator's Guide*.

## **Perl CGI Programs**

You cannot run CGIs using Perl 5.6.*x* with the -w flag. Instead, include the following code in the file:

use warnings;

# **Global CGI Settings**

## **To change global CGI settings**

- **Access the Server Manager, and click the Magnus Editor page. 1**
- **Select CGI Settings from the drop-down list, and then click Manage. 2**
- **In the Magnus Editor, specify values for the following settings: 3**
	- *MinCGIStubs*. Controls the number of processes that are started by default. Note that if you have an init-cgi directive in the magnus.conf file, the minimum number of CGIStub processes are spawned at startup. The value must be less than the MaxCGIStubs value.
	- *CGIExpirationTimeout*. Specifies the maximum time in seconds that CGI processes are allowed to run before being killed.
	- *CGIStubIdleTimeout*. Causes the server to kill any CGIStub processes that have been idle for the number of seconds set by this directive. Once the number of processes is at MinCGIStubs, the server does not kill any more processes.
	- *MaxCGIStubs*. Controls the maximum number of CGIStub processes the server can spawn. This is the maximum concurrent CGIStub processes in execution and not the maximum number of pending requests.

### **Click OK and apply your changes. 4**

For more information about these global CGI settings, see the description of magnus.conf file in the *Sun Java System Web Server 6.1 SP9 Administrator's Configuration File Reference*.

## <span id="page-45-0"></span>**CGI Variables**

In addition to the standard CGI variables, you can use the Sun Java System Web Server CGI variables in CGI programs to access information about the client certificate if the server is running in secure mode. The CLIENT\_CERT and REVOCATION variables are available only when client certificate-based authentication is enabled.

The following table lists the Sun Java System Web Server CGI variables. The left column lists the variable, and the right column provides a description.

| Variable                | <b>Description</b>                                                                             |
|-------------------------|------------------------------------------------------------------------------------------------|
| SERVER URL              | URL of the server that the client requested                                                    |
| HTTP xxx                | An incoming HTTP request header, where xxx is the name of<br>the header                        |
| <b>HTTPS</b>            | ON if the server is in secure mode, otherwise OFF                                              |
| HTTPS KEYSIZE           | Keysize of the SSL handshake (available if the server is in<br>secure mode)                    |
| HTTPS SECRETKEYSIZE     | Keysize of the secret part of the SSL handshake (available if the<br>server is in secure mode) |
| HTTPS SESSIONID         | Session ID for the connection (available if the server is in<br>secure mode)                   |
| CLIENT CERT             | Certificate the client provided (binary DER format)                                            |
| CLIENT CERT SUBJECT DN  | Distinguished name of the subject of the client certificate                                    |
| CLIENT CERT SUBJECT OU  | Organization Unit of the subject of the client certificate                                     |
| CLIENT CERT SUBJECT O   | Organization of the subject of the client certificate                                          |
| CLIENT CERT SUBJECT C   | Country of the subject of the client certificate                                               |
| CLIENT CERT SUBJECT L   | Location of the subject of the client certificate                                              |
| CLIENT CERT SUBJECT ST  | State of the subject of the client certificate                                                 |
| CLIENT CERT SUBJECT E   | E-mail of the subject of the client certificate                                                |
| CLIENT CERT SUBJECT UID | UID part of the CN of the subject of the client certificate                                    |
| CLIENT CERT ISSUER DN   | Distinguished Name of the issuer of the client certificate                                     |
| CLIENT CERT ISSUER OU   | Organization Unit of the issuer of the client certificate                                      |
| CLIENT CERT ISSUER O    | Organization of the issuer of the client certificate                                           |

**TABLE 3–1** CGI Variables

| TABLE 3–1 CGI Variables<br>(Continuea) |                                                               |
|----------------------------------------|---------------------------------------------------------------|
| Variable                               | <b>Description</b>                                            |
| CLIENT CERT ISSUER C                   | Country of the issuer of the client certificate               |
| CLIENT CERT ISSUER L                   | Location of the issuer of the client certificate              |
| CLIENT CERT ISSUER ST                  | State of the issuer of the client certificate                 |
| CLIENT CERT ISSUER E                   | E-mail of the issuer of the client certificate                |
| CLIENT CERT ISSUER UID                 | UID part of the CN of the issuer of the client certificate    |
| CLIENT CERT VALIDITY START             | Start date of the client certificate                          |
| CLIENT CERT VALIDITY EXIRES            | Expiration date of the client certificate                     |
| CLIENT CERT EXTENSION XXX              | Certificate extension, where xxx is the name of the extension |
| REVOCATION METHOD                      | Name of the certificate revocation method if exists           |
| REVOCATION STATUS                      | Status of certificate revocation if it exists                 |

**TABLE 3–1** CGI Variables *(Continued)*

# <span id="page-48-0"></span>Index

### **A**

abbrev, value of sizefmt attribute, [26](#page-25-0) about this guide audience, [5](#page-4-0) contents, [8](#page-7-0) conventions, [8-9](#page-7-0) Access Control API, [17-18](#page-16-0) changes to, [18](#page-17-0) documentation, [19](#page-18-0) loading new authentication services, [18](#page-17-0) access control in Sun Java System Web Server, [17](#page-16-0) access control lists, creating, [17](#page-16-0) ACL files configuring for virtual servers, [17](#page-16-0) default, [17](#page-16-0) ACLs, about, [17](#page-16-0) Administration interface, using, [7](#page-6-0) Agents API, [20](#page-19-0) APIs Access Control, [17-18](#page-16-0) Certificate-Mapping, [18](#page-17-0) CGI, [14-15](#page-13-0) changes in Sun Java System Web Server, [20](#page-19-0) documentation, [19](#page-18-0) for server-parsed HTML tags, [14](#page-13-0) in Sun Java System Web Server, [19](#page-18-0) Java servlets and JavaServer Pages, [15](#page-14-0) NSAPI, [15-17](#page-14-0) summary, [19](#page-18-0) supported, [14-18](#page-13-0) applets, server-side, [20](#page-19-0) application services, [13](#page-12-0)

architecture, overview, [11](#page-10-0)

#### **B**

bytes, value of sizefmt attribute, [26](#page-25-0)

### **C**

Certificate-Mapping API, [18](#page-17-0) Certificate-Mapping Programmer', [18](#page-17-0) certmap.conf, [18](#page-17-0) CGI adding CGI programs to the server, [44](#page-43-0) architecture overview, [12](#page-11-0) enabling, [37-38](#page-36-0) overview, [14-15](#page-13-0) specifying CGI directories, [38](#page-37-0) specifying file extensions, [38](#page-37-0) variables, [46-47](#page-45-0) web site, [37](#page-36-0) cgi attribute of the exec command, [27](#page-26-0) CGI Processor, runtime environment, [13](#page-12-0) CGI programs, priority of, [44](#page-43-0) CGI settings, global, [45](#page-44-0) CGI variables configuring, [44](#page-43-0) Sun Java System Web Server, [46-47](#page-45-0) CGIExpirationTimeout, [45](#page-44-0) Cgistub, [39](#page-38-0) CGIStubIdleTimeout, [45](#page-44-0) changes, API, [20](#page-19-0)

changing global CGI settings, [45](#page-44-0) CLIENT\_CERT CGI variable, [46](#page-45-0) cmd attribute of the exec command, [27](#page-26-0) compiling Java servlets, [15](#page-14-0) compression, HTTP, [20](#page-19-0) config command, [25](#page-24-0) config directory, [13](#page-12-0) configuration files, [13](#page-12-0) location, [13](#page-12-0) overview, [13](#page-12-0) reference, [13](#page-12-0) configuring CGI variables, [44](#page-43-0) Sun Java System Web Server, [13](#page-12-0) content changing on server, [14](#page-13-0) dynamically generating, [14](#page-13-0) Content Management engine, [12](#page-11-0) creating access control lists, [17](#page-16-0) custom SAFs, [16](#page-15-0) custom server-side tags, [29-34](#page-28-0) NSAPI plugins, [7](#page-6-0) servlets, [29](#page-28-0) web applications, [15](#page-14-0) custom server-side HTML tags initialization functions for, [34](#page-33-0) loading, [34](#page-33-0)

### **D**

DATE\_GMT, [28](#page-27-0) DATE\_LOCAL, [28](#page-27-0) day of month, [35](#page-34-0) defining, server-side tags, [29-34](#page-28-0) directives, [16](#page-15-0) directories for CGI, [38](#page-37-0) DOCUMENT\_NAME, [27](#page-26-0) DOCUMENT\_URI, [27](#page-26-0) documentation, Sun Java System Web Server, [6-8](#page-5-0) dynamically generating content, [14](#page-13-0)

### **E**

echo command, [26](#page-25-0) editing configuration files, [7,](#page-6-0) [13](#page-12-0) embedding servlets, [28-29](#page-27-0) enabling CGI, [37-38](#page-36-0) server-side HTML, [23-25](#page-22-0) environment variables, server-side HTML commands, [27-28](#page-26-0) errmsg attribute of config command, [25](#page-24-0) exec command, [27](#page-26-0) extending server functionality, [14](#page-13-0) the server, [16](#page-15-0) extensions, server, [12-13](#page-11-0)

### **F**

file attribute of include command, [26](#page-25-0) file extensions, for CGI, [38](#page-37-0) File System Service, [13](#page-12-0) flastmod affected by timefmt attribute, [25](#page-24-0) server-side HTML command, [27](#page-26-0) fsize command, [27](#page-26-0)

### **G**

generating dynamic content, [14](#page-13-0) global CGI settings, [45](#page-44-0)

### **H**

header files nsapi.h, [16](#page-15-0) shtml\_public.h, [30](#page-29-0) HTML tags server-parsed, [14](#page-13-0) server-parsed commands, [23-36,](#page-22-0) [37-47](#page-36-0) HTTP compression, [20](#page-19-0) HTTP engine, architecture overview, [12](#page-11-0)

#### HttpApplets, [20](#page-19-0)

#### **I**

include command, [26](#page-25-0) installing, [12](#page-11-0) CGI and shell CGI programs, [45](#page-44-0) plugins (SAFs), [16-17](#page-15-0) Sun Java System Web Server, [6](#page-5-0)

### **J**

Java applications, [13](#page-12-0) compiler, [15](#page-14-0) server-side applets, [20](#page-19-0) Servlet API, [15](#page-14-0) Servlet specification, [15](#page-14-0) servlets (see also servlets), [15](#page-14-0) Java Virtual Machine (JVM), [13](#page-12-0) JavaServer Pages (see also JSP), [15](#page-14-0) JSP about, [15](#page-14-0) architecture overview, [13](#page-12-0) more information, [15](#page-14-0) specification, [15](#page-14-0)

### **L**

LAS, defining, [18](#page-17-0) LAST\_MODIFIED, [28](#page-27-0) legacy servlets, [21](#page-20-0) load-modules SAF, [16,](#page-15-0) [34](#page-33-0) Loadable Authentication Service (LAS), [18](#page-17-0) loading custom SAFs, [17](#page-16-0) custom server-side HTML tag, [34](#page-33-0) new authentication services, [18](#page-17-0) NSAPI plugins, [16-17](#page-15-0)

#### **M**

magnus.conf, [13](#page-12-0) adding new authentication services, [18](#page-17-0) installing NSAPI plugins, [16](#page-15-0) more information about, [7,](#page-6-0) [13](#page-12-0) Mail Service, [13](#page-12-0) MaxCGIStubs, [45](#page-44-0) mime.types, [13](#page-12-0) server-side parsing, [25](#page-24-0) specifying CGI extensions, [38](#page-37-0) MinCGIStubs, [45](#page-44-0) modifying server behavior, [14](#page-13-0) modules, software, [11](#page-10-0) month name, [35](#page-34-0)

#### **N**

NativeThreads, [24](#page-23-0) net\_write NSAPI function, [30](#page-29-0) nice parameter, [44](#page-43-0) NSAPI, [14,](#page-13-0) [15-17](#page-14-0) architecture overview, [12](#page-11-0) filters, [20](#page-19-0) header file, [16](#page-15-0) installing plugins, [16-17](#page-15-0) more information about, [7](#page-6-0) server extension, overview of, [12](#page-11-0) using to write plugins, [16](#page-15-0) NSAPI Engine, runtime environment, [13](#page-12-0) nsapi.h, [16](#page-15-0)

### **O**

obj.conf, [13](#page-12-0) directives, [16](#page-15-0) more information about, [7,](#page-6-0) [13](#page-12-0) specifying CGI directories, [38](#page-37-0) specifying CGI extensions, [38](#page-37-0)

#### **P**

parse-html SAF, [25](#page-24-0)

parsing, server-side, [23-25](#page-22-0) plugins creating, [15](#page-14-0) installing, [16-17](#page-15-0) product support, [9](#page-8-0)

### **Q**

QUERY\_STRING\_UNESCAPED, [28](#page-27-0)

#### **R**

return codes REQ\_ABORTED, [30](#page-29-0) REQ\_EXIT, [31](#page-30-0) REQ\_NOACTION, [30](#page-29-0) REQ\_PROCEED, [30](#page-29-0) REVOCATION variable, [46](#page-45-0) runtime environments, Web Server, [13](#page-12-0)

### **S**

s Guide, [18](#page-17-0) SAFs, [16](#page-15-0) creating custom, [16](#page-15-0) installing, [16-17](#page-15-0) predefined, [16](#page-15-0) Search engine, architecture overview, [12](#page-11-0) security and access control, [13](#page-12-0) send-cgi, [44](#page-43-0) Server Application Functions, see also SAFs, [16](#page-15-0) server behavior, modifying, [14](#page-13-0) server extensions, [12-13,](#page-11-0) [16](#page-15-0) server-parsed HTML tags, [14](#page-13-0) defining customized, [29-34](#page-28-0) server plugins, [15](#page-14-0) server-side applets, [20](#page-19-0) server-side HTML, enabling, [23-25](#page-22-0) server-side HTML commands, [23-36,](#page-22-0) [37-47](#page-36-0) config, [25](#page-24-0) creating new server-side tags, [29-34](#page-28-0) echo, [26](#page-25-0)

server-side HTML commands*(Continued)* environment variables in, [25,](#page-24-0) [27-28](#page-26-0) exec, [27](#page-26-0) flastmod, [27](#page-26-0) format, [25](#page-24-0) fsize, [27](#page-26-0) include, [26](#page-25-0) using, [25-27](#page-24-0) server-side HTML tags, creating, [29-34](#page-28-0) server-side tags, [14](#page-13-0) server.xml, [13](#page-12-0) SERVLET tag, [28-29](#page-27-0) servlets about, [15](#page-14-0) API, [15](#page-14-0) architecture overview, [13](#page-12-0) compiling, [15](#page-14-0) embedding in HTML files, [28-29](#page-27-0) legacy, [21](#page-20-0) specification, [15](#page-14-0) Session Management Service, [13](#page-12-0) SHTML, [28](#page-27-0) shtml\_add\_tag, [30,](#page-29-0) [34](#page-33-0) shtml.dll, [30](#page-29-0) shtml\_init, [24](#page-23-0) shtml public.h, [30](#page-29-0) shtml\_send, [24](#page-23-0) shtml.so, [30](#page-29-0) ShtmlTagExecuteFunc, [30](#page-29-0) ShtmlTagInstanceLoad, [31](#page-30-0) ShtmlTagInstanceUnload, [31](#page-30-0) ShtmlTagPageLoadFunc, [31](#page-30-0) ShtmlTagPageUnLoadFn, [31](#page-30-0) sizefmt attribute of config command, [26](#page-25-0) software modules, Web Server, [11](#page-10-0) specifications, supported, [15](#page-14-0) SSI, [28](#page-27-0) summary, APIs, [19](#page-18-0) Support, [9](#page-8-0) supported specifications, [15](#page-14-0)

#### **T**

tag execution function, [30](#page-29-0)

tags, server-parsed HTML, [23-36,](#page-22-0) [37-47](#page-36-0) TagUserData, [30,](#page-29-0) [31](#page-30-0) technology overview, [11-21](#page-10-0) time formats, [25,](#page-24-0) [35-36](#page-34-0) timefmt tag, [25](#page-24-0)

### **U**

using Administration interface, [7](#page-6-0) CGI, [37-47](#page-36-0) NSAPI, [16](#page-15-0) server-side HTML commands, [25-27](#page-24-0)

### **V**

variables CGI, [46-47](#page-45-0) in server-side HTML commands, [27-28](#page-26-0) virtual attribute of the include command, [26](#page-25-0) virtual server, configuring ACL files for, [17](#page-16-0)

### **W**

WAR file, [15](#page-14-0) Web Publishing layer, architecture overview, [12](#page-11-0) Web Server application services, [13](#page-12-0) architecture overview, [11](#page-10-0) configuration files, [13](#page-12-0) content engines, [12](#page-11-0) documentation, [6-8](#page-5-0) runtime environments, [13](#page-12-0) server extensions, [12-13](#page-11-0) software modules, [11](#page-10-0) WebDAV support, [20](#page-19-0) webserv-ext.jar, [15](#page-14-0) weekday, [35](#page-34-0)